(using Mini-Panel #4) Cab A 1999 Procab= cab 4 // Cab B Cupp Procab= cab 7 // Cab C Keegan= cab 8 // MP#4 – cab 3, MP#5 = cab 11.

- The 2-part [AutoControls.org](http://AutoControls.org/) Video #819 titled "**NCE Mini-Panel+Z-Stuf DZ-1011 Detector Control 3 DCC Trains On 1 Mainline using NO Turnouts**" – shows the NCE Mini-Panel controlling 3 trains on 1 track -- using a Z-Stuff detector to sense train position.
- This fle DOCUMENTS the commands used in the Mini-Panel. (The 3-train commands are on **Page 8**.)

The diferences between the 2 videos, Pt. 1 and Pt. 2 are:

- In Part 1, the "front most" of the 2 "creeping" locos in the yard is speeded up to cruising speed IMMEDIATELY after the "mainline" loco passes in front of the detector (Program "H" on Page 8).
	- In Part 2, the "creeping" locos are speeded up AFTER the 8 second delay statement fnishes.
	- The photo for Pt. 2 is shown on Pg. 5, and Program "H2" used for Pt. 2 is shown on Page 6.
- Program "H2" (Pt. 2) is slightly BETTER than Program "H" (Pt. 1). Program "H2" makes the mainline effectively "longer" by about 8 seconds, by having the "creeping" train creep for an additional 8 seconds. Program "H2" is also a bit simpler.
- **Wiring Diagram:** The separate fle "**mp15Awire-3-trains**" shows the wiring diagram for this layout.
- **Logic Diagrams**: The separate fle "**mp15b-logic-3trains**" shows the "logic diagrams" for these operations. The commands in this fle, were developed using the logic diagrams in that fle.
- ~~~~~~~~~~
	- For suggestions how to get started with the NCE Mini-Panel, please see previous **Video #816** and the web page [http://autocontrols.wordpress.com/links-for-getting-started-with-nce-dcc-mini-panel-automatic-train-control](http://autocontrols.wordpress.com/links-for-getting-started-with-nce-dcc-mini-panel-automatic-train-control%20mp.autocontrols.org) .
	- Note we have USED UP almost all available programming space in the Mini-Panel, except for Input #2 which could be used to hook up another pushbutton.

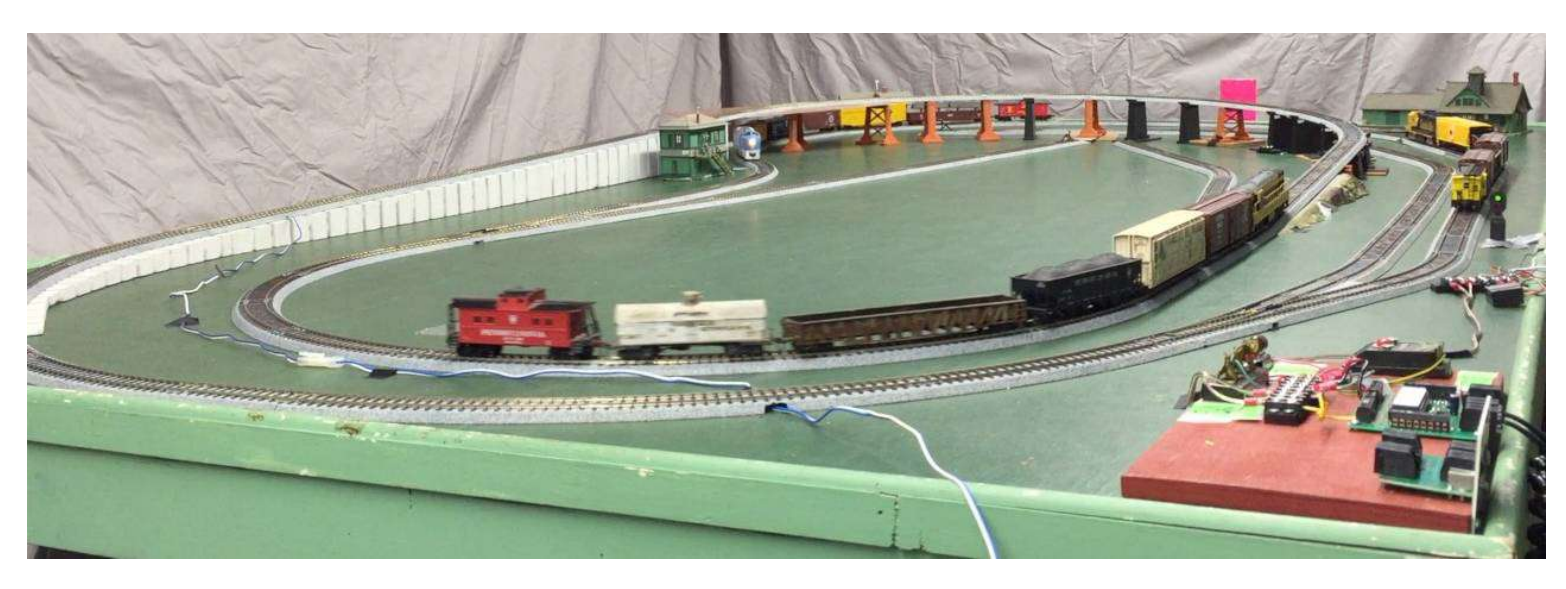

#### == Contents ==

Pg 1: Configuration Memory Pg 2: Engine Settings Pg 2: Command Library Pg 3: Prog. A: Blink LED Pg 3: Prog. B Test N.O. Reed Switch (Blink LED) Pg 3: Prog. C: Run Loco #051 Only Pg 3: Prog. D: Run Loco #1216 Only Pg 3: Prog E: Run Loco #3364 Only Pg 4: Prog F: Run 2 Trains: #1216 & #3364 Pg 4: Prog G : Run 2 Trains: #1216 & #051 **Pg 6: Prog H2 : Run All 3 trains: #451, #2316, #4020. This is shown in the PART 2 video.** Pg 7: Prog. J: Run 2 Trains: #1216 & #3364 (Using previous Method shown in Video #815 , where 1 Train STOPS) Pg 8: Prog H : Run All 3 trains:  $\#1216$ ,  $\#051$ ,  $\#3364$ . This is shown in the original PART 1 video.

(Program "H2" on Pg. 6 is the "improved" version of older Program "H" on Pg. 8.

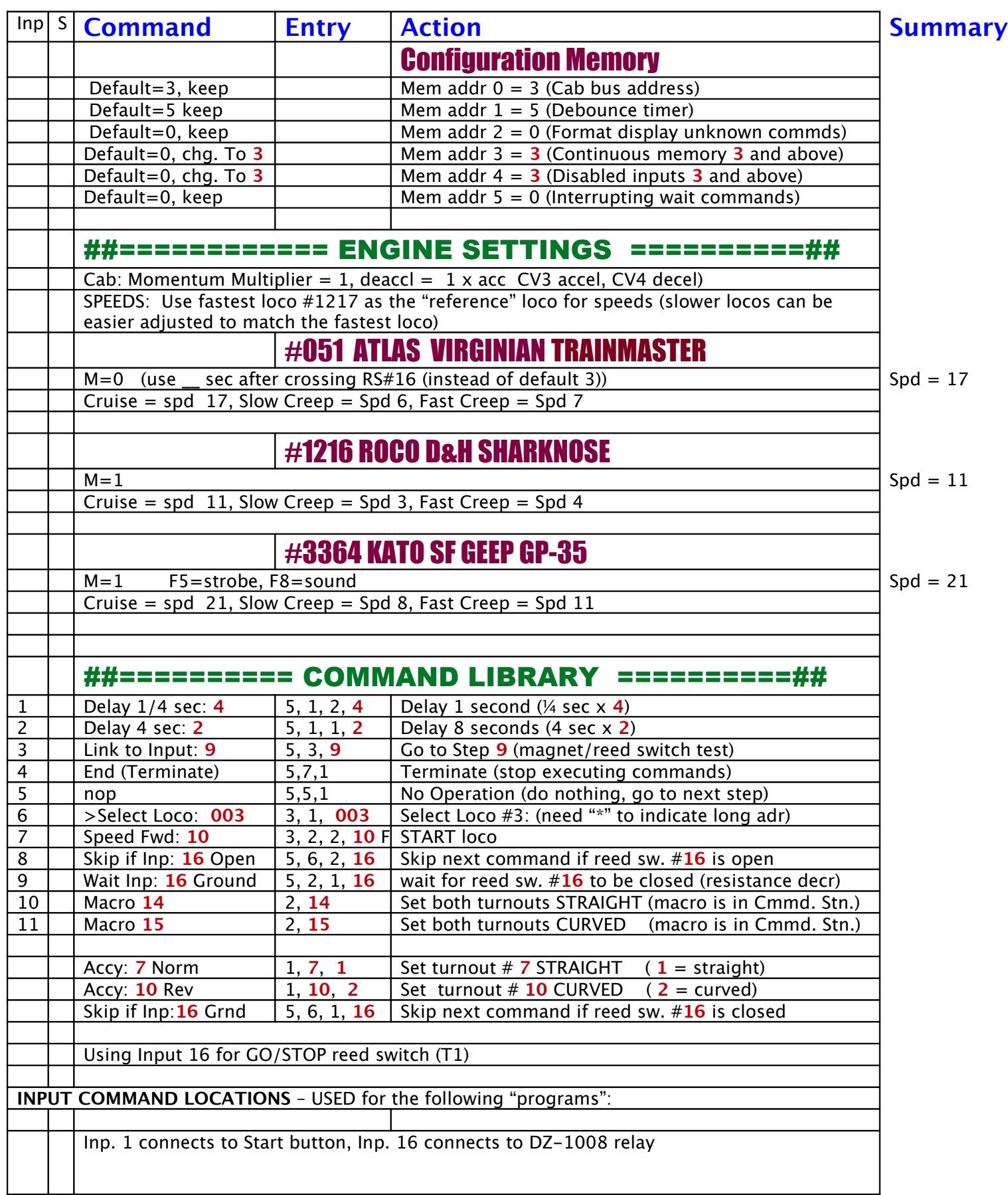

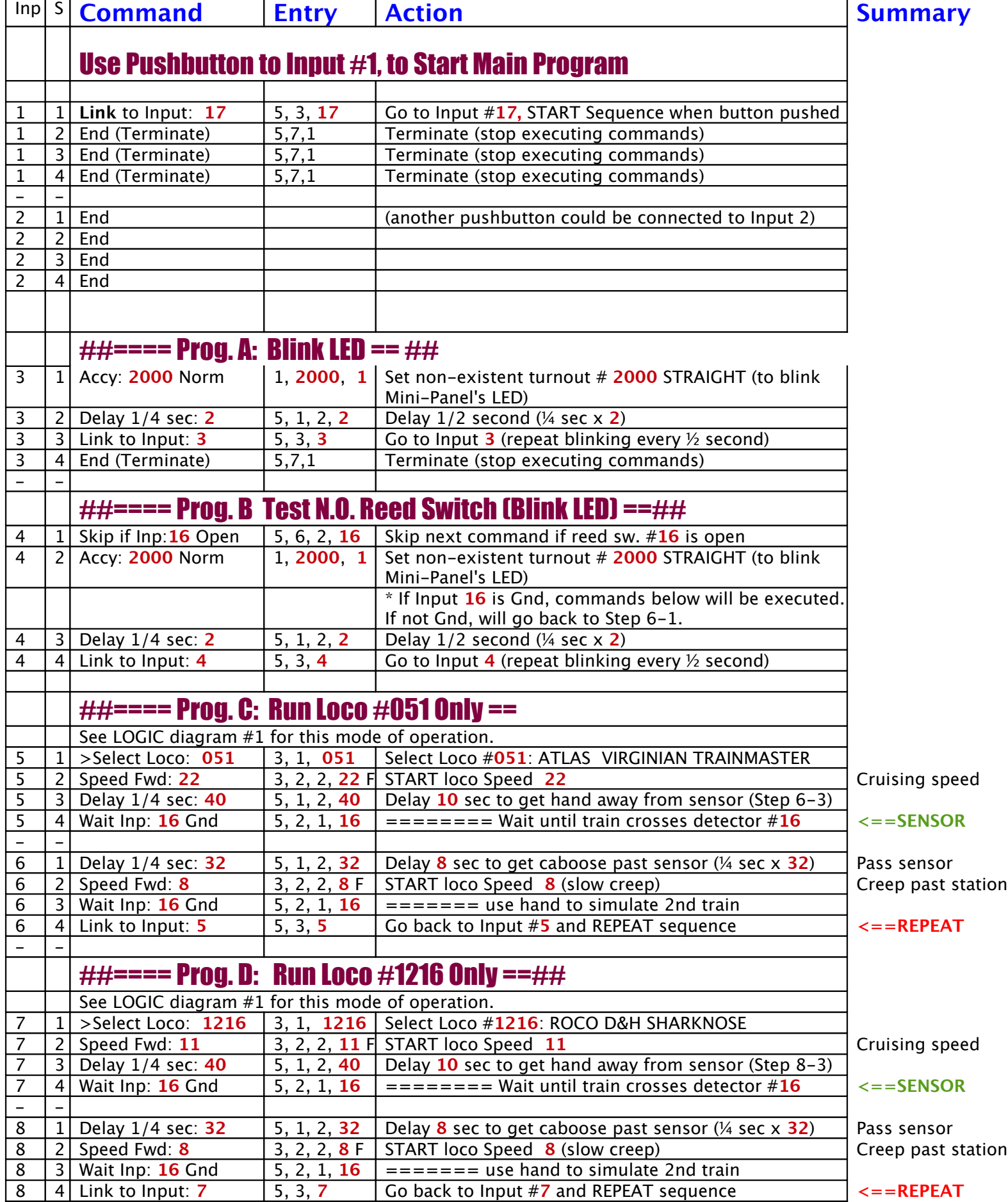

mp15C-cmd-3-trains18ib.odt / September 17, 2018, 13:09 PM // AutoControls.org, 570-322-7597 Page 3

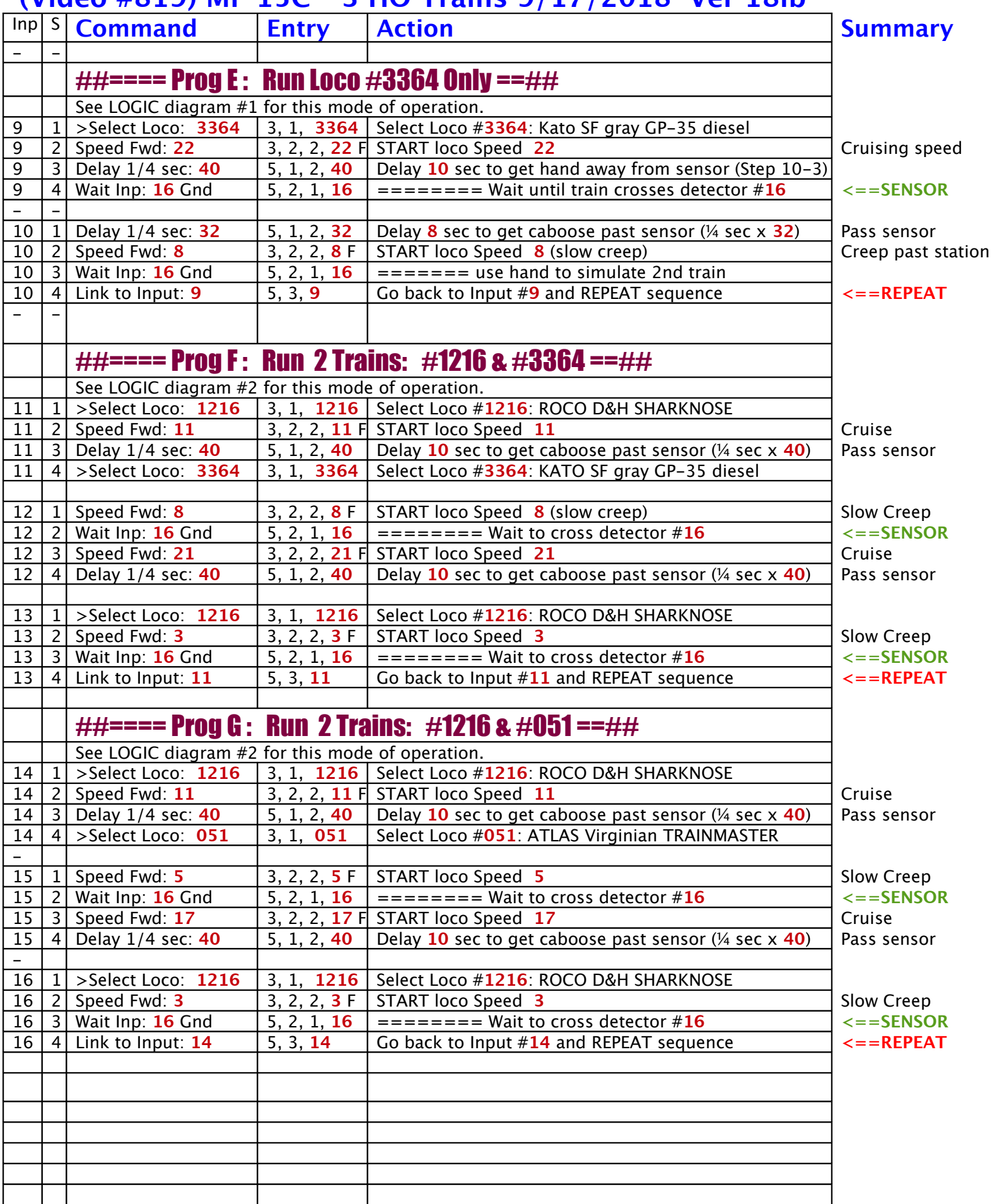

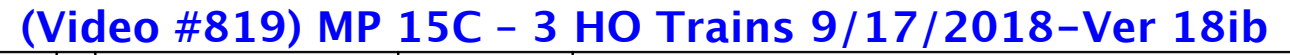

# Inp S **Command Entry Action Summary**

# **Part 2 Video**

The below photo shows the **3 trains used for the Part 2 video** demo. The "improved" commands for Part 2 are on the following page 6, identifed as "**Program H2**".

The 3-train commands for the original Pt. 1 video are on Pg. 8, identifed as "Program H".

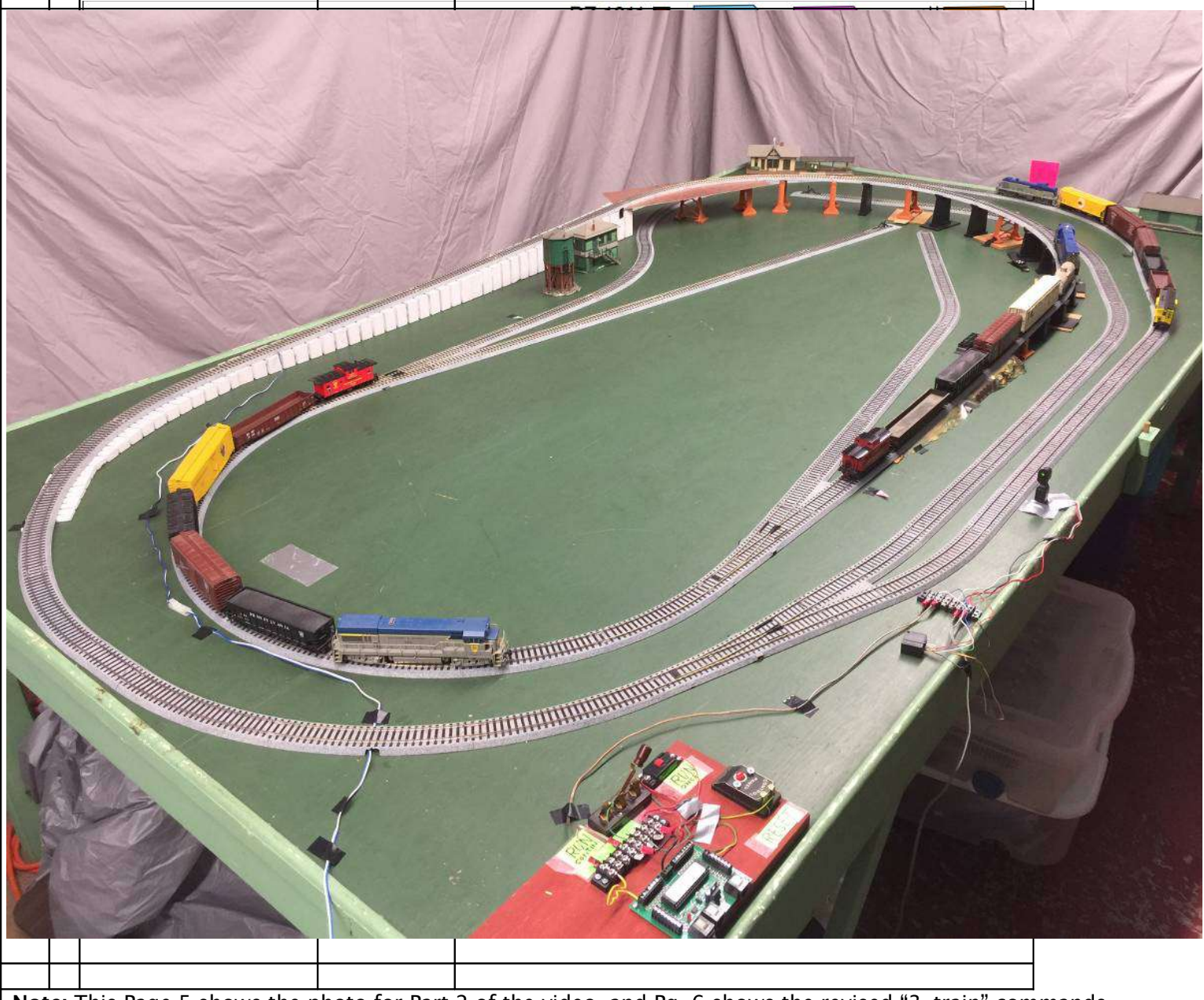

**Note:** This Page 5 shows the photo for Part 2 of the video, and Pg. 6 shows the revised "3-train" commands for Part 2 of the video.

Pages 7 and 8 show commands used in Part 1.

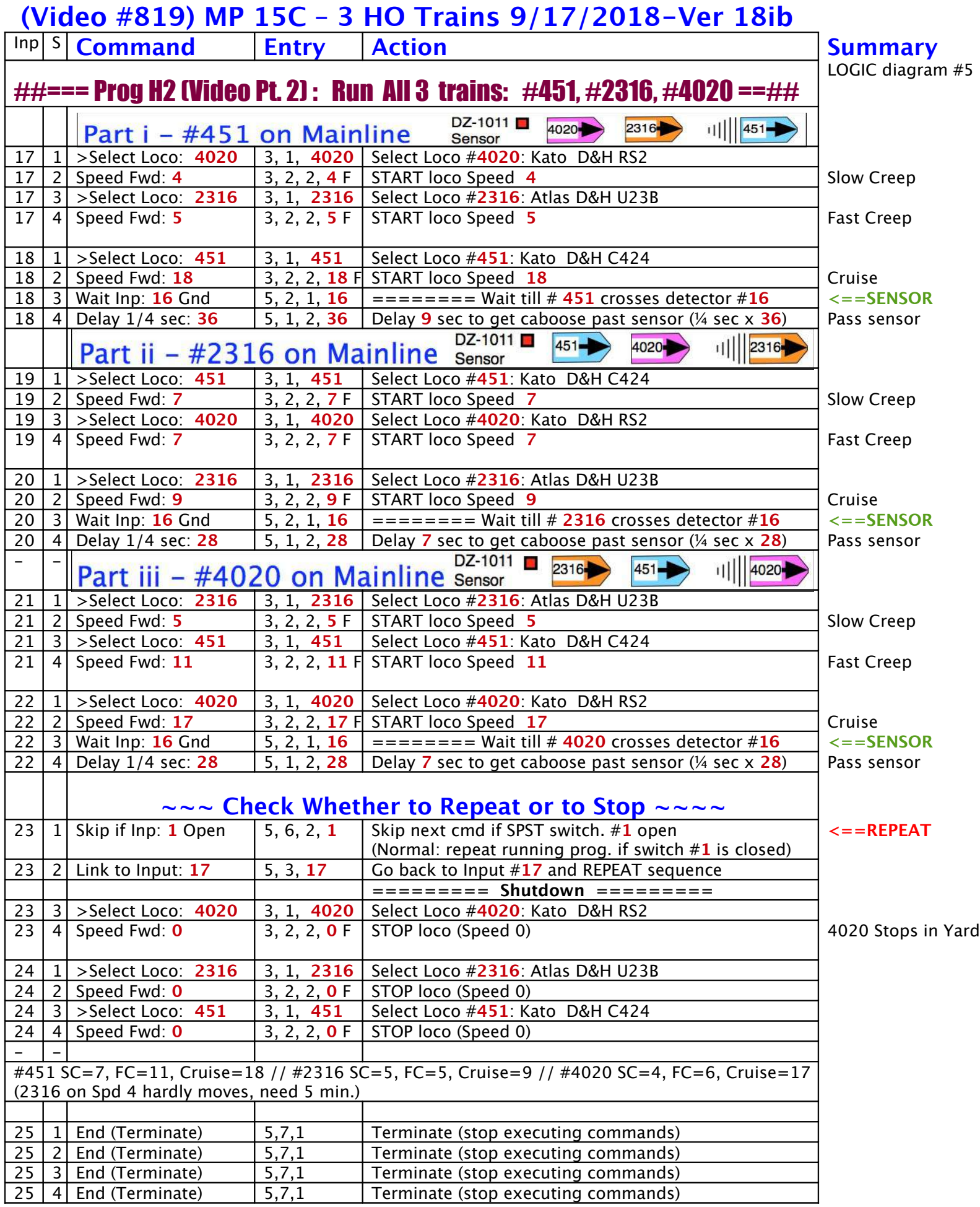

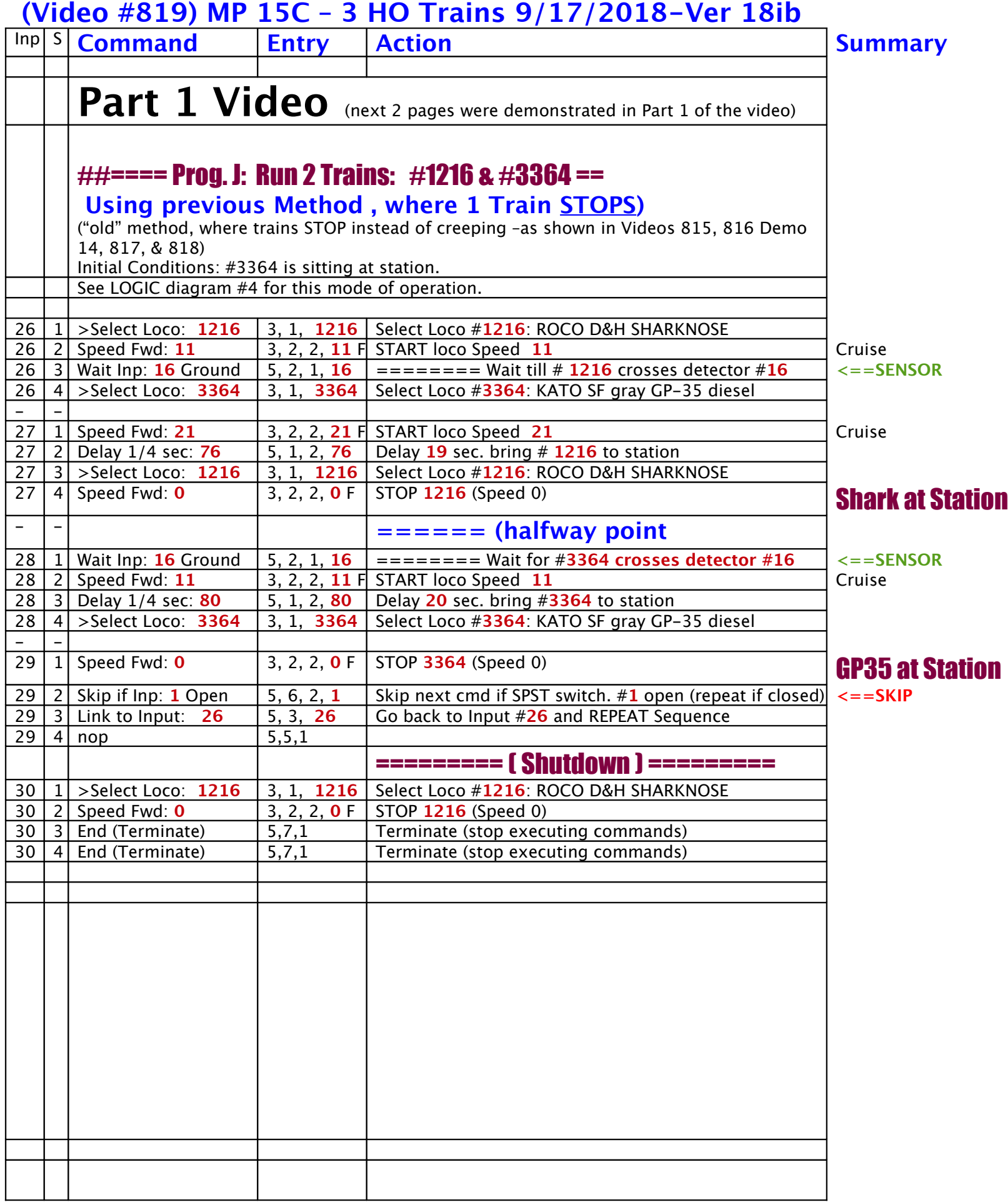

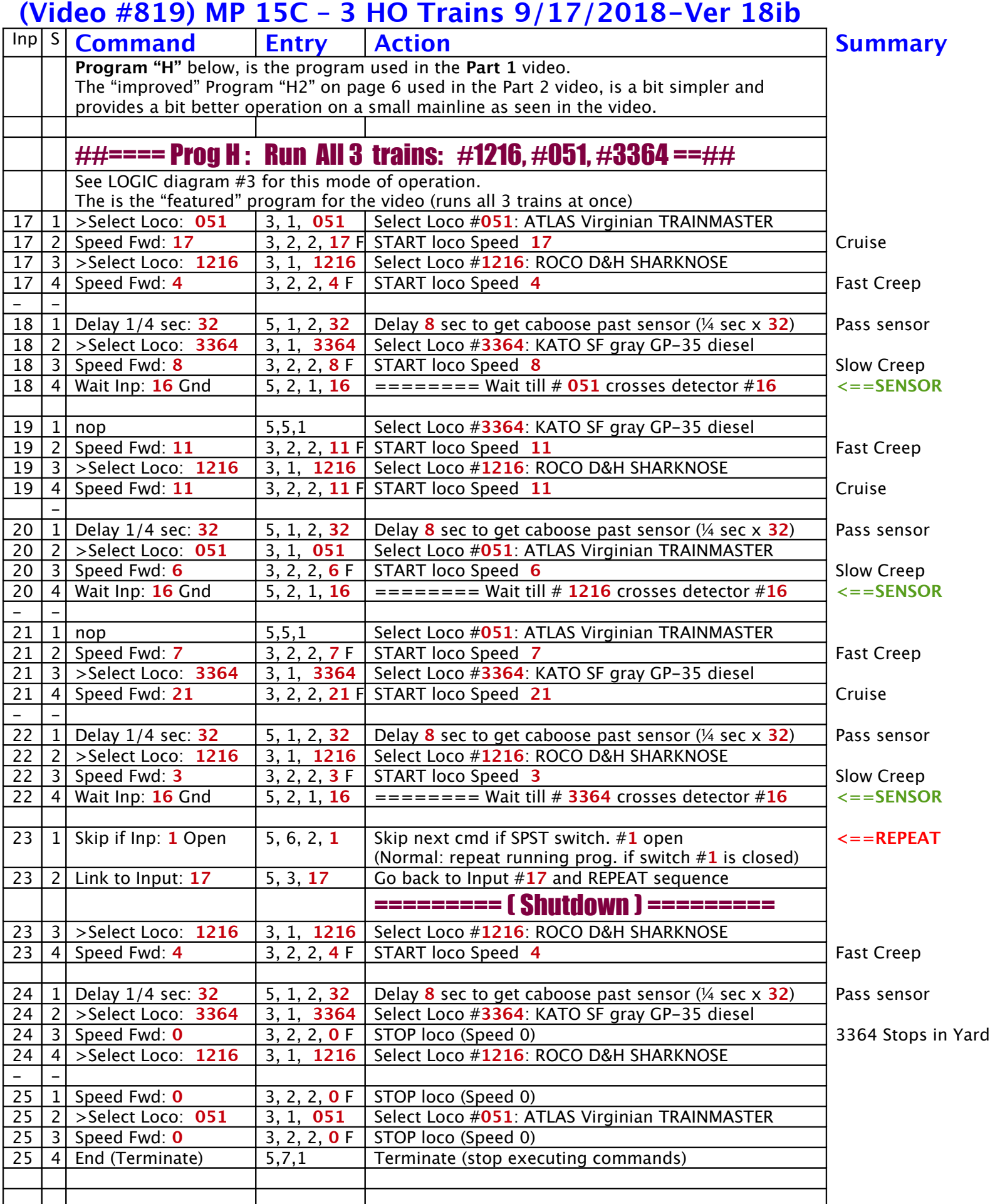